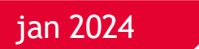

# Leverantörsbetalningar

## User Manual

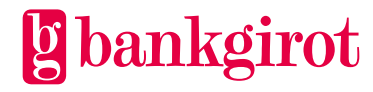

## **Contents**

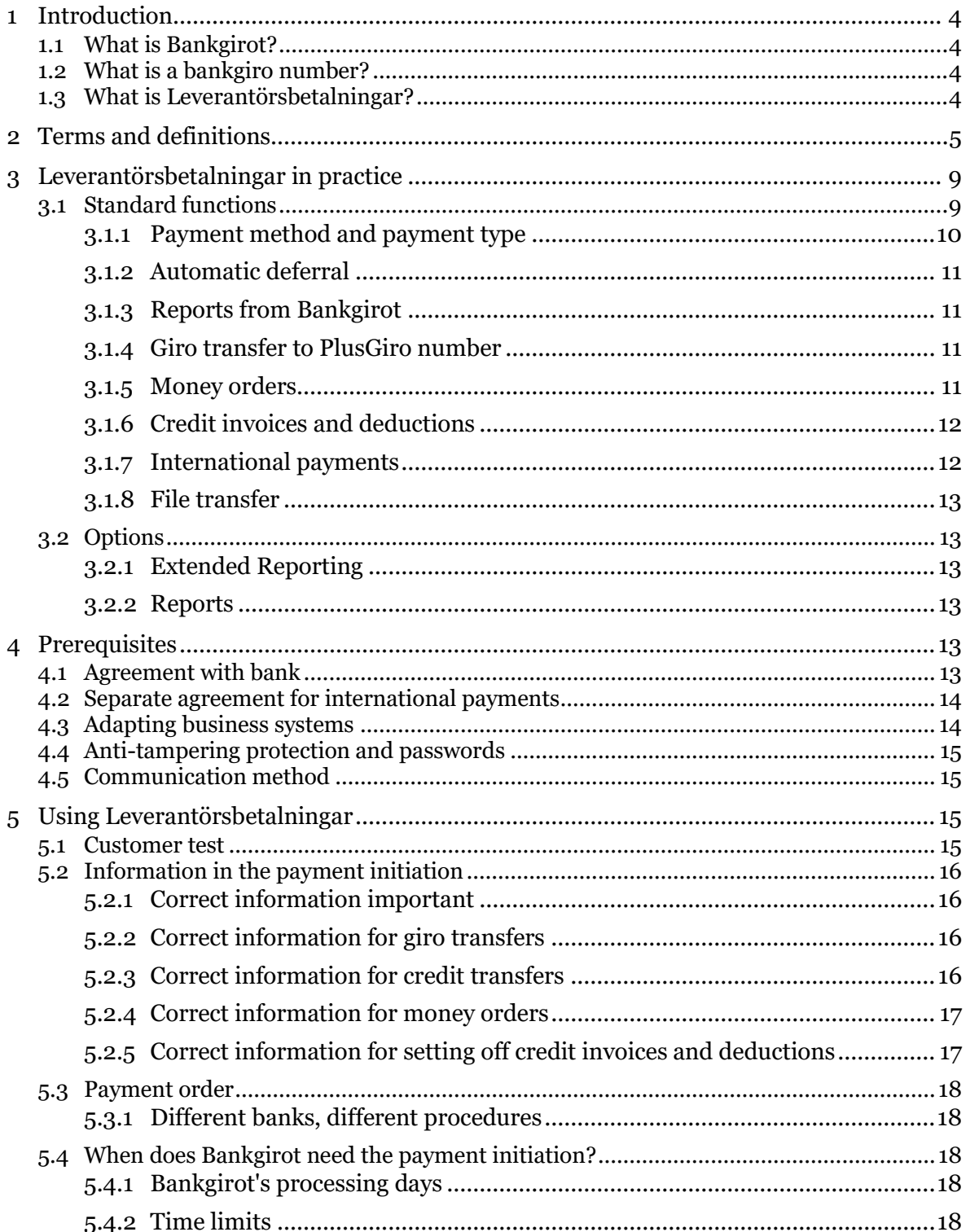

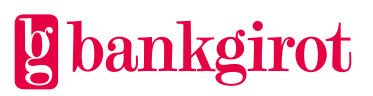

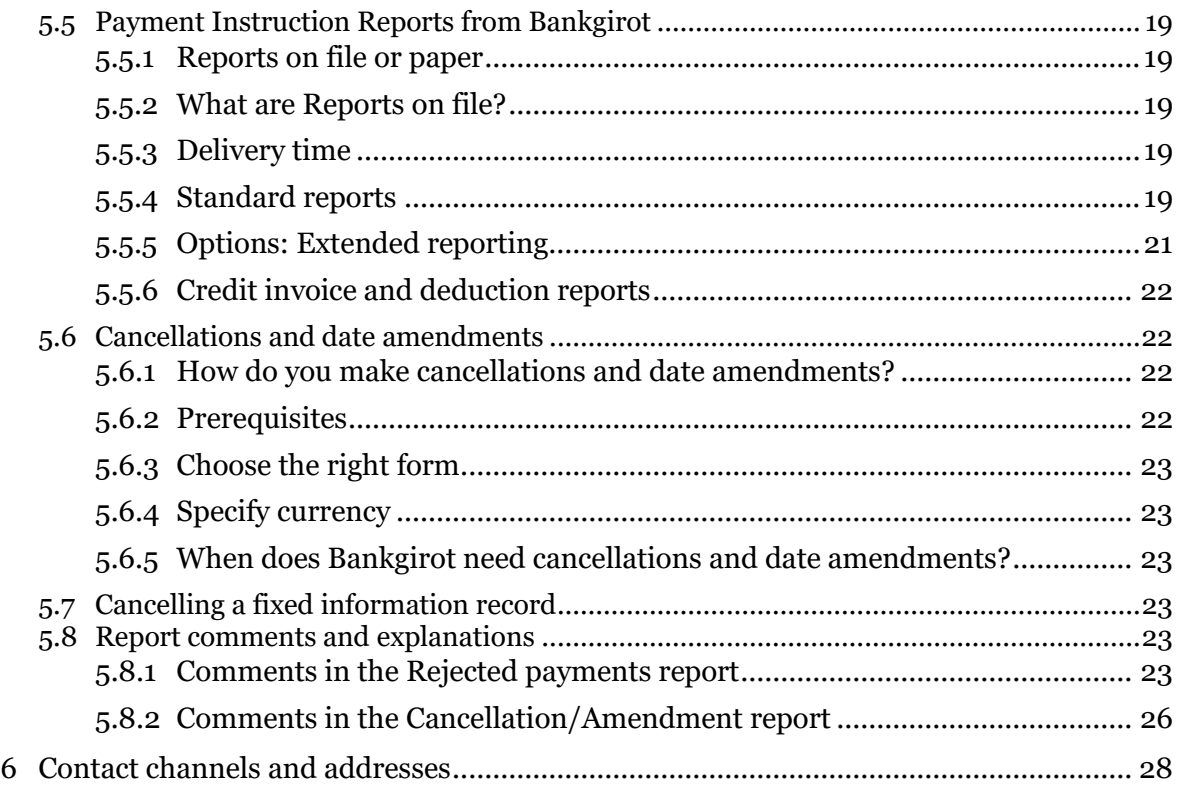

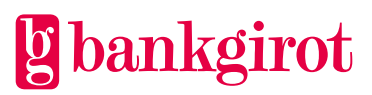

## <span id="page-3-0"></span>**1 Introduction**

This is the user manual for Leverantörsbetalningar, or Supplier Payments in English. The manual includes detailed information about Leverantörsbetalningar and is aimed at readers who will:

- Make a decision on whether to use Leverantörsbetalningar
- Adapt the company's procedures to be able to use Leverantörsbetalningar

#### <span id="page-3-1"></span>**1.1 What is Bankgirot?**

Bankgirot is a European clearing house tasked with delivering market-leading solutions in the payments area that increase customers' competitiveness.

As the only clearing house for mass payments in Sweden, Bankgirot has a central role in the Swedish payments infrastructure and processes the great majority of these types of payments.

The bankgiro system is:

- An open system for both payers and your company
- The link between payers and payees

All payment institutions operating in Sweden can sign an agreement to participate in the bankgiro system. Bankgirot processes payments and information about incoming and outgoing payments for all parties.

Regardless of your bank connection:

- As a payee you can receive payments from all payers
- As a payer you can reach all payees

Within the framework of the bankgiro system, Bankgirot has established collaborations with several of the largest business, accounting and communication software companies. Together we create efficient business solutions for all payment needs, saving your business both time and money.

#### <span id="page-3-2"></span>**1.2 What is a bankgiro number?**

A bankgiro number is an address that points to a bank account number. A bankgiro number can be associated with the bank and account number of your choice.

When you want to receive payment, you simply quote your bankgiro number – you never need to provide your account details. The actual account is always hidden from the payer. If you change banks, you can keep your bankgiro number and your bankgiro payments will continue to arrive just as before.

#### <span id="page-3-3"></span>**1.3 What is Leverantörsbetalningar?**

Leverantörsbetalningar, or Supplier Payments in English, is a comprehensive payments service that your company can use for paying supplier invoices, salaries and taxes to bank accounts in Sweden. You send in your payment initiation when convenient and Bankgirot monitors and makes your payments on the chosen payment dates. Leverantörsbetalningar handles only SEK in domestic payments from October 31, 2016.

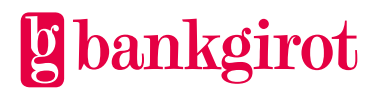

Payments can be made via:

- Giro transfer
- Credit transfer
- Money order (can only be made in Swedish kronor)
- Set-off against credit invoice or deduction

With Leverantörsbetalningar you can even make international payments through your bank.

The table lists the most important advantages offered by Leverantörsbetalningar and shows how they benefit the customer.

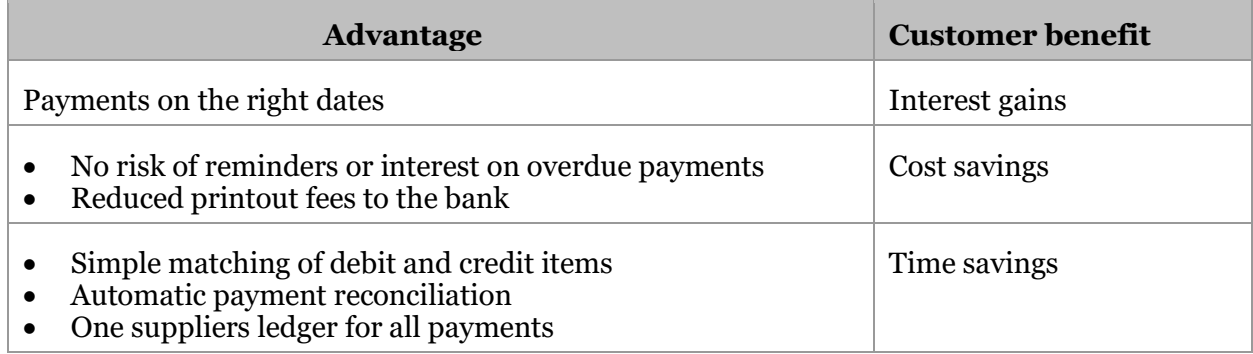

## <span id="page-4-0"></span>**2 Terms and definitions**

This table lists Bankgirot's definitions of the terms associated with the Leverantörsbetalningar service.

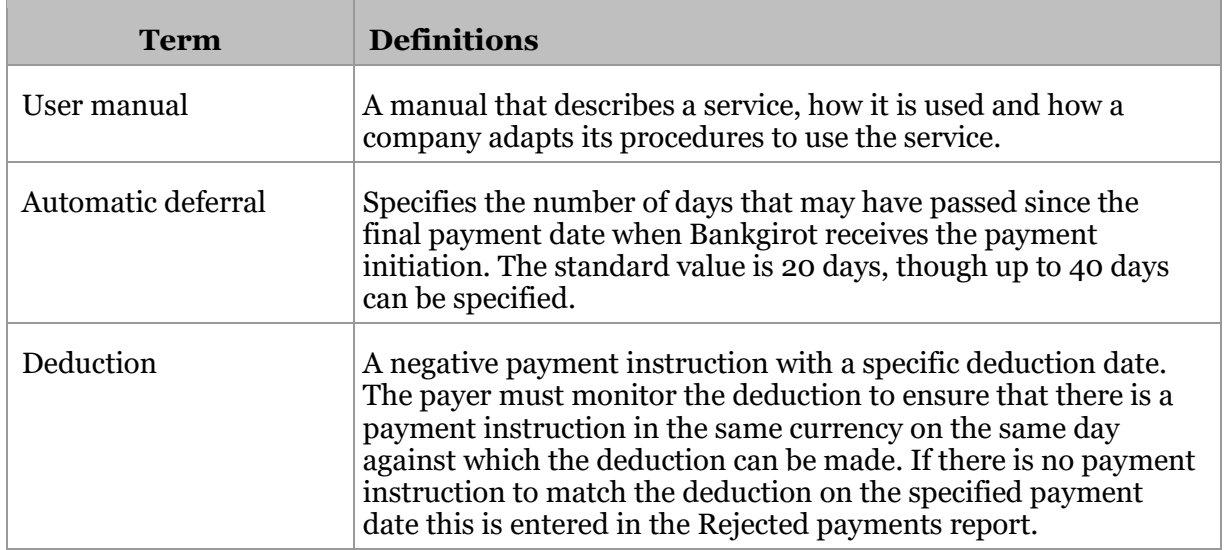

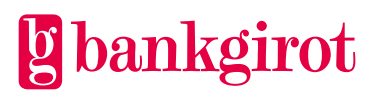

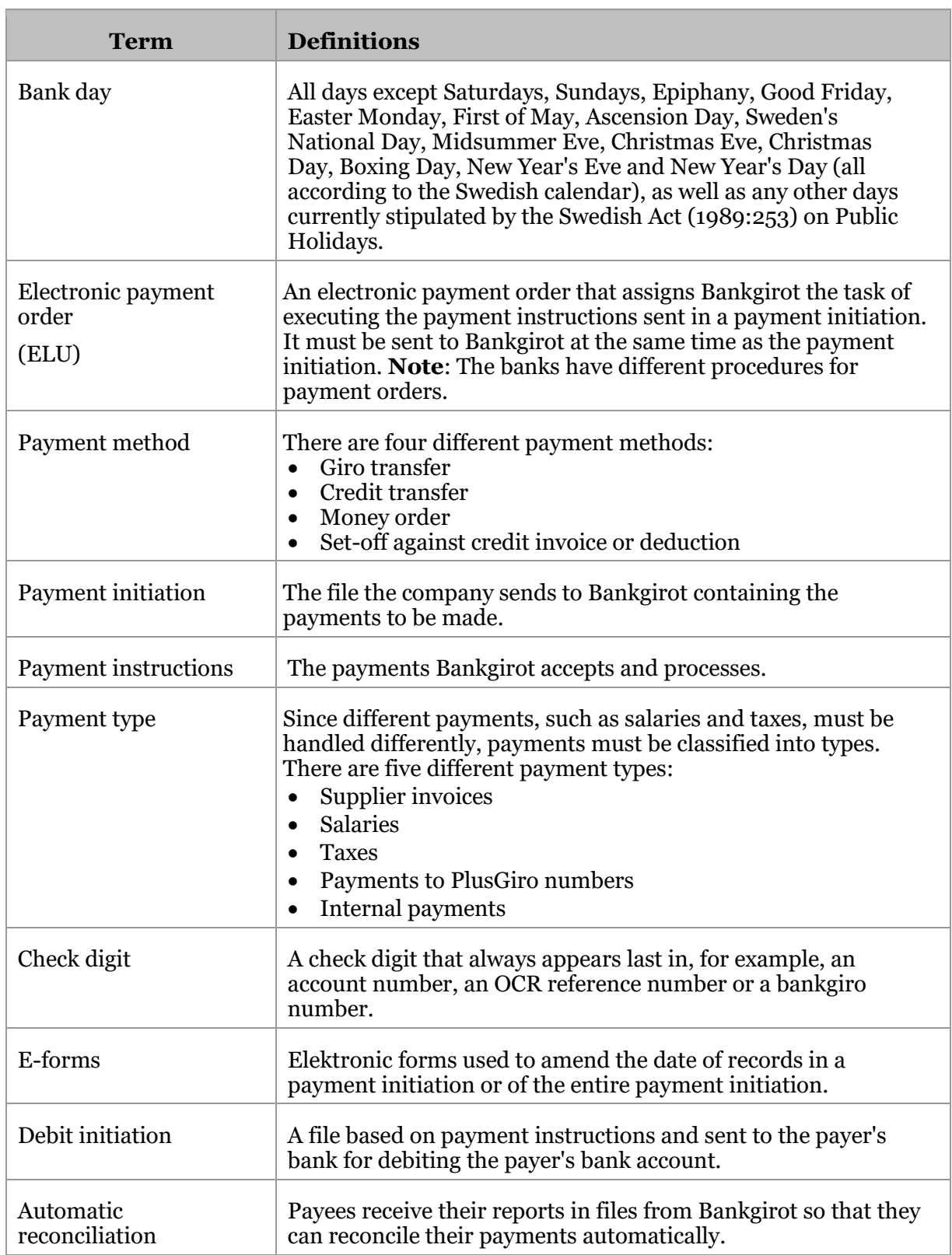

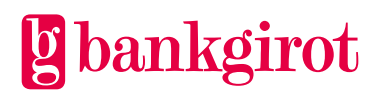

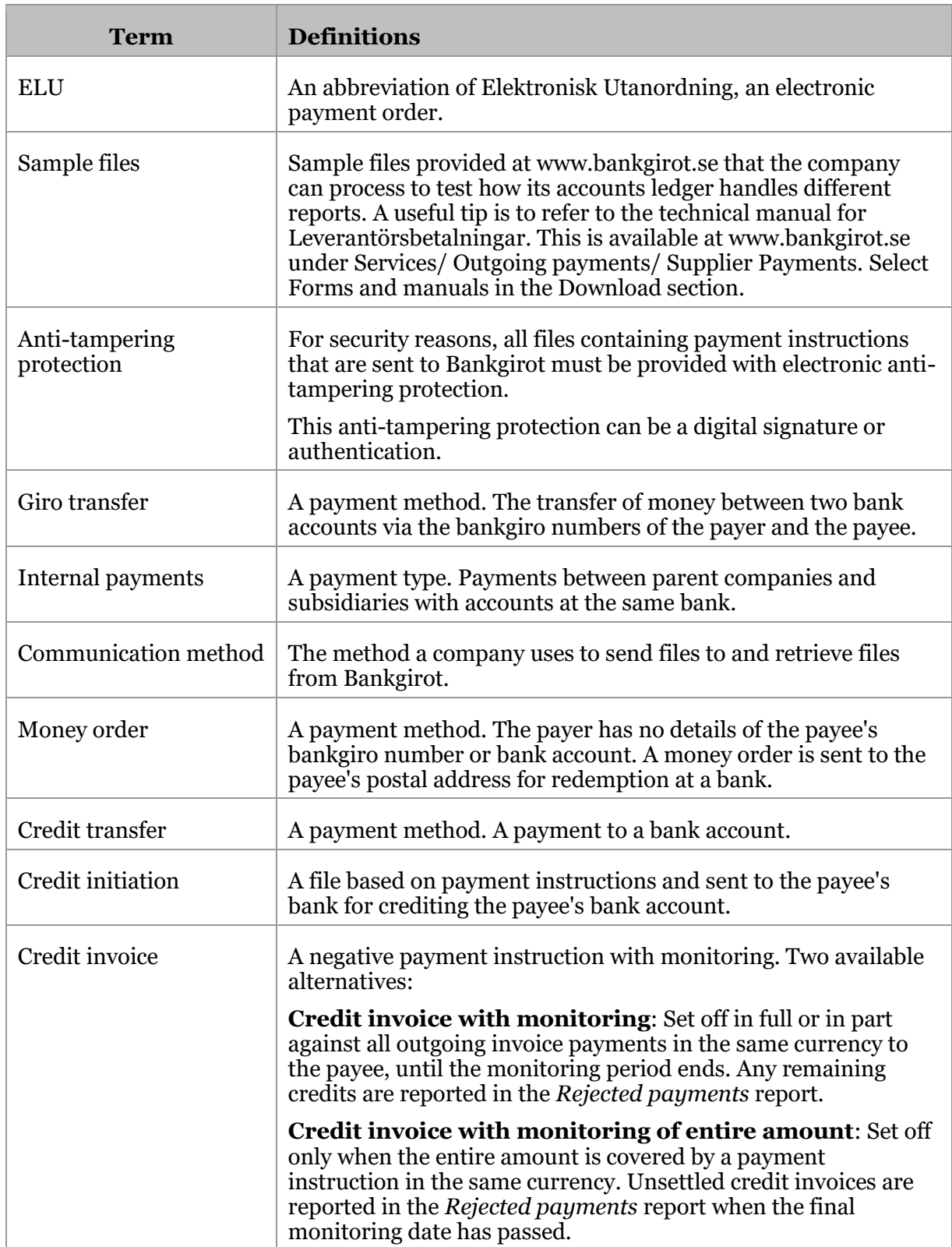

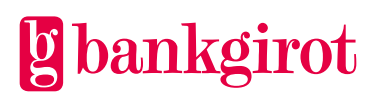

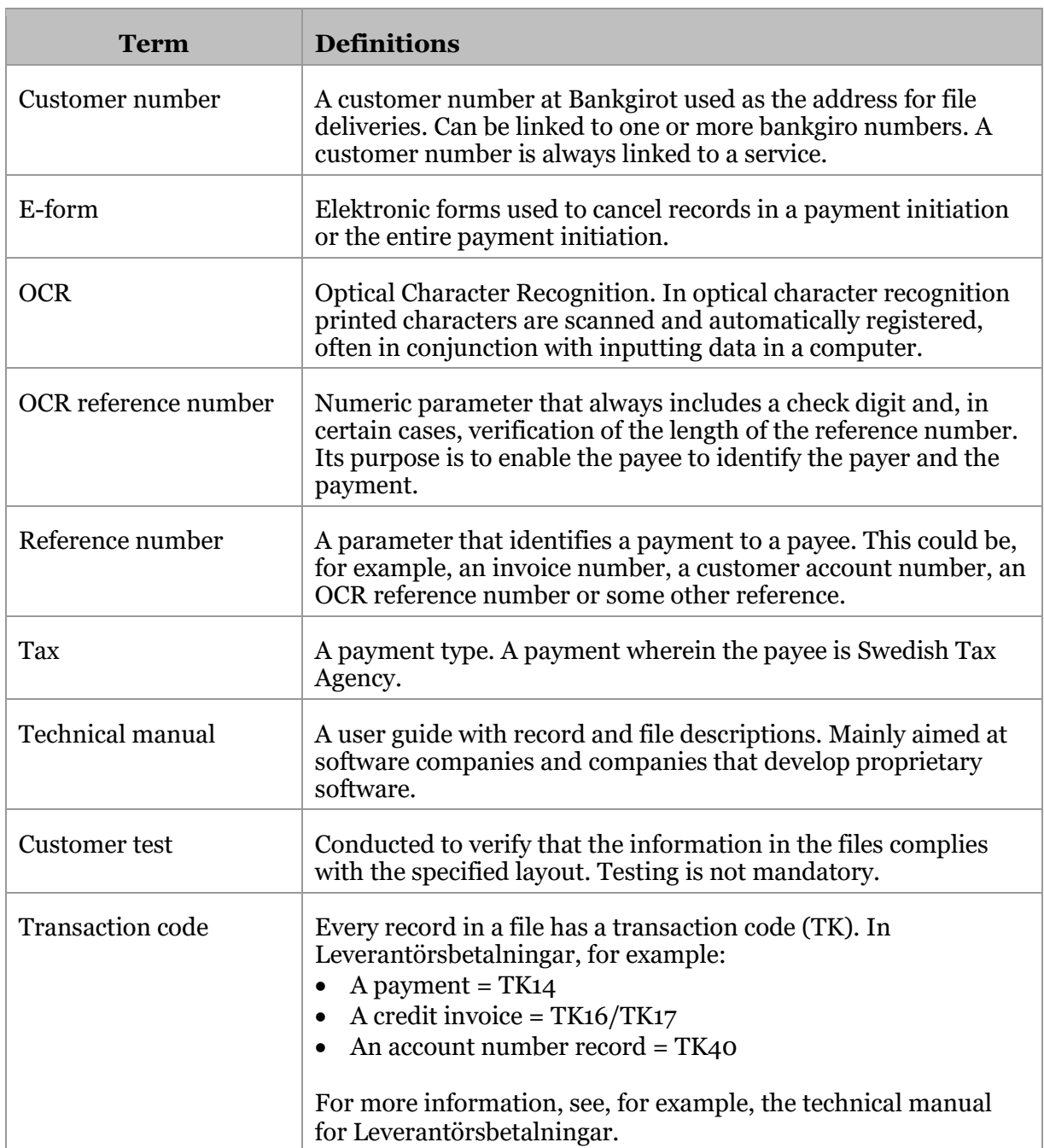

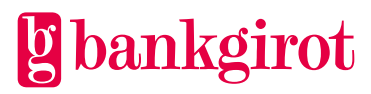

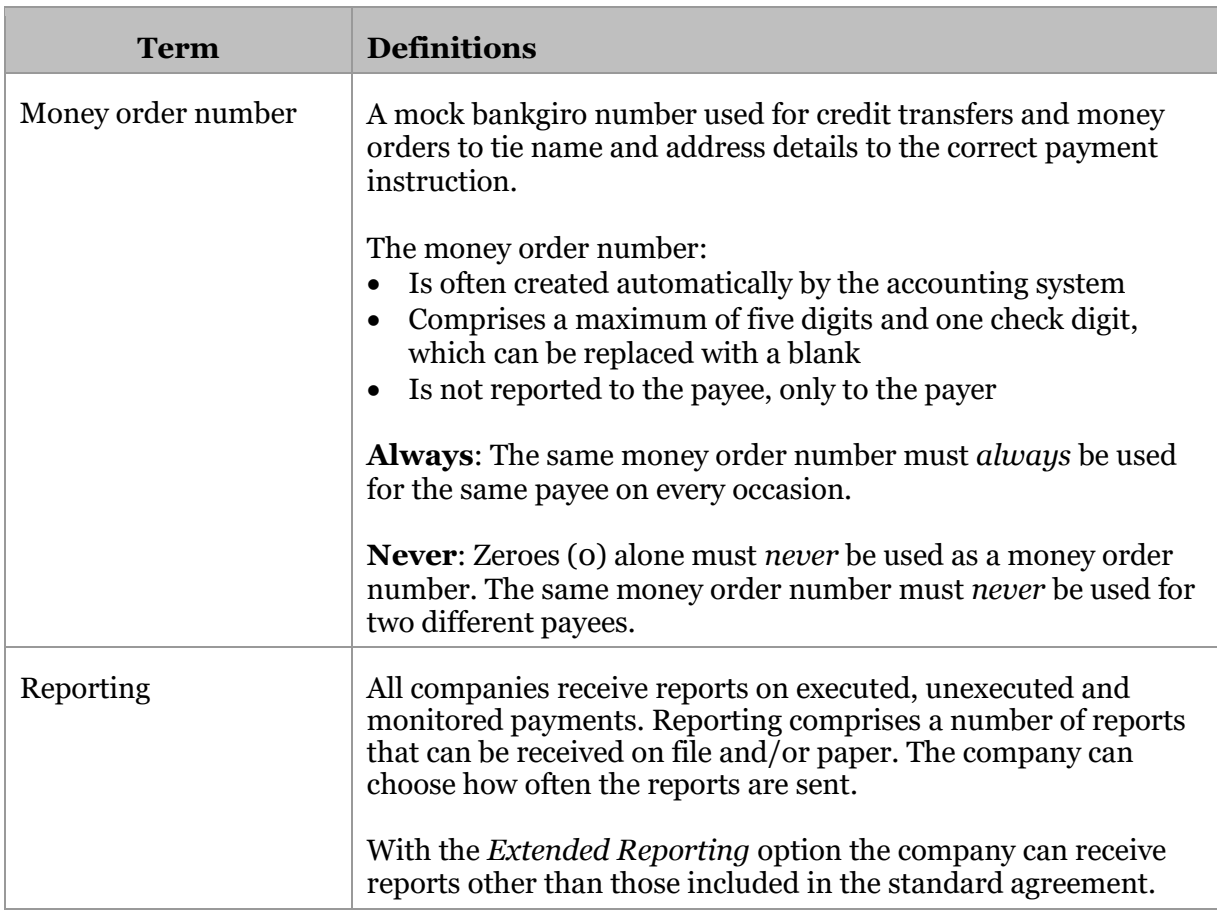

## <span id="page-8-0"></span>**3 Leverantörsbetalningar in practice**

#### <span id="page-8-1"></span>**3.1 Standard functions**

This table shows how Leverantörsbetalningar works.

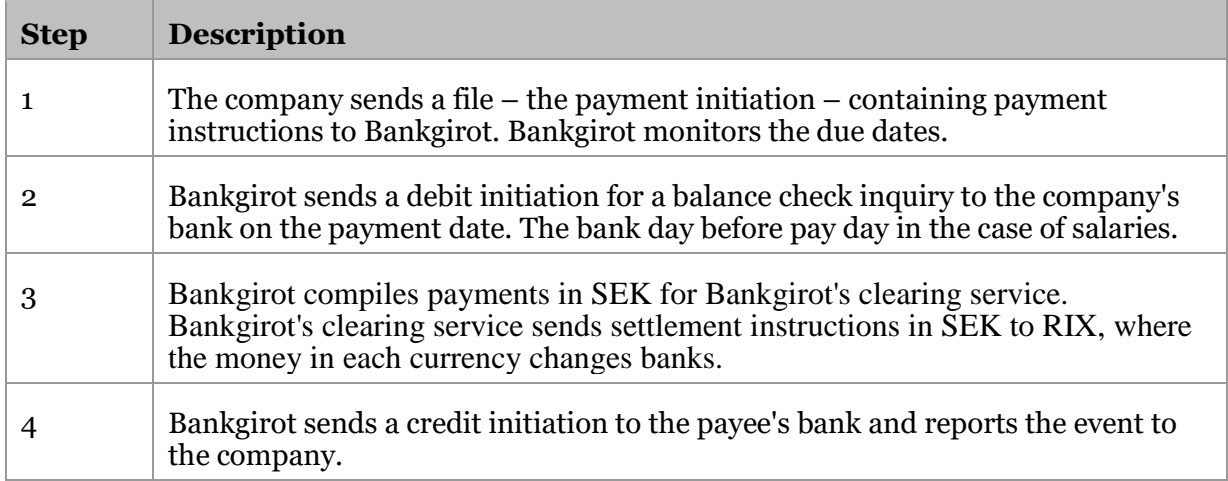

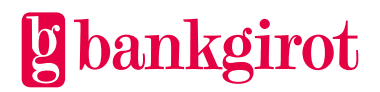

#### <span id="page-9-0"></span>**3.1.1 Payment method and payment type**

With Leverantörsbetalningar a company can make several types of payments in several different ways.

There are four different payment methods:

- Giro transfer
- Credit transfer
- Money order
- Set-off against credit invoice or deduction

Since different payments, such as salaries and taxes, must be handled differently, payments must be classified into types.

There are five different payment types:

- Supplier invoices
- Salaries
- Taxes
- Payments to PlusGiro numbers
- Internal payments

This table shows which payment types can be combined with which payment methods, as well as which currencies can be used.

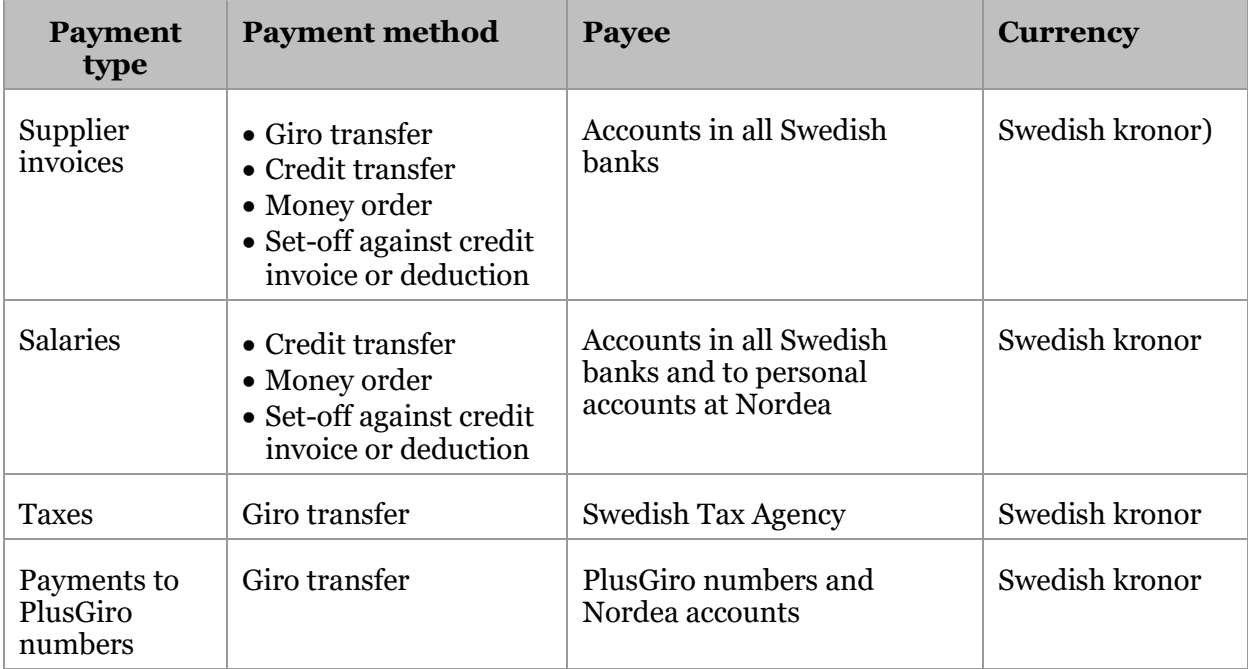

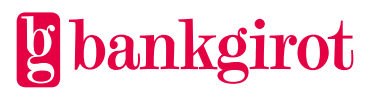

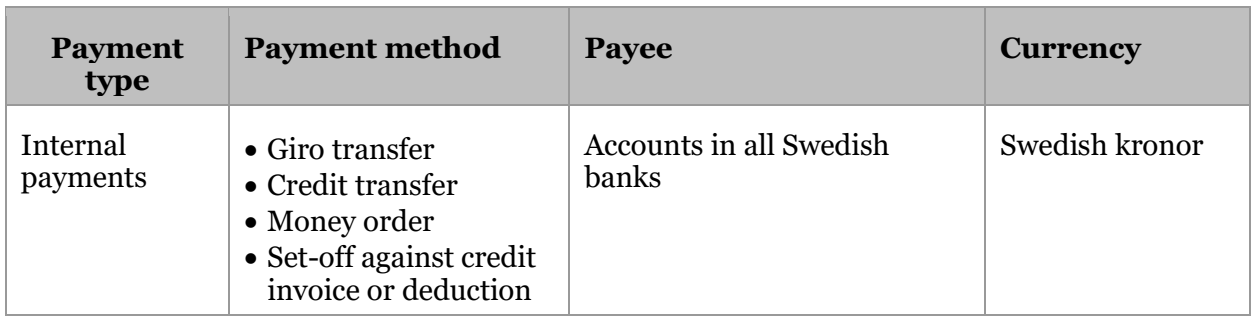

#### <span id="page-10-0"></span>**3.1.2 Automatic deferral**

Automatic deferral means that the final payment date can have passed when the payment initiation reaches Bankgirot. The standard value is 20 days, though anything from 1 to 40 days can be specified. **Reference:** Contact your bank if you want to change the standard value.

#### <span id="page-10-1"></span>**3.1.3 Reports from Bankgirot**

The company receives a report on all events in the Leverantörsbetalningar service.

Reporting comprises a number of reports that can be received on file and/or paper. The frequency of the reports can also be selected. These reports are available as standard:

- Payments specification with salary details and payment types
- Reconciliation report / payment monitoring
- Stopped payments
- Rejected payments
- Cancellations / date amendments

**Reference:** For more information on reports from Bankgirot, see the section Payment Instruction Reports from Bankgirot.

#### <span id="page-10-2"></span>**3.1.4 Giro transfer to PlusGiro number**

In some cases giro transfers can be made to PlusGiro numbers. For more information, contact the bank.

#### <span id="page-10-3"></span>**3.1.5 Money orders**

Money orders (Bankgiro Money Orders) in Swedish kronor can be made out to payees without a bankgiro number or bank account. This table describes the money order process.

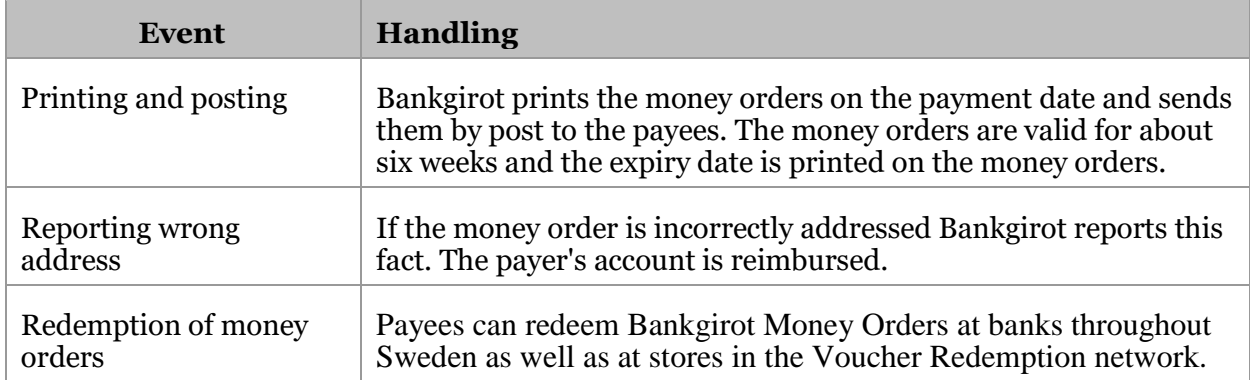

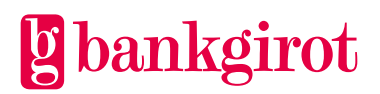

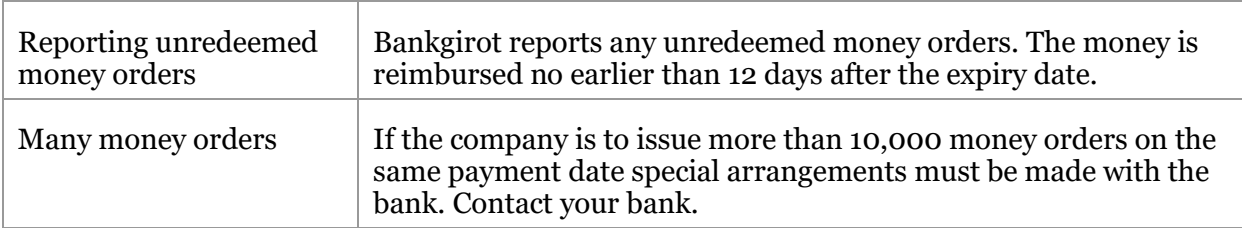

#### <span id="page-11-0"></span>**3.1.6 Credit invoices and deductions**

Set-offs against credit invoices and deductions can be made in Swedish kronor. This table presents the different set-off options.

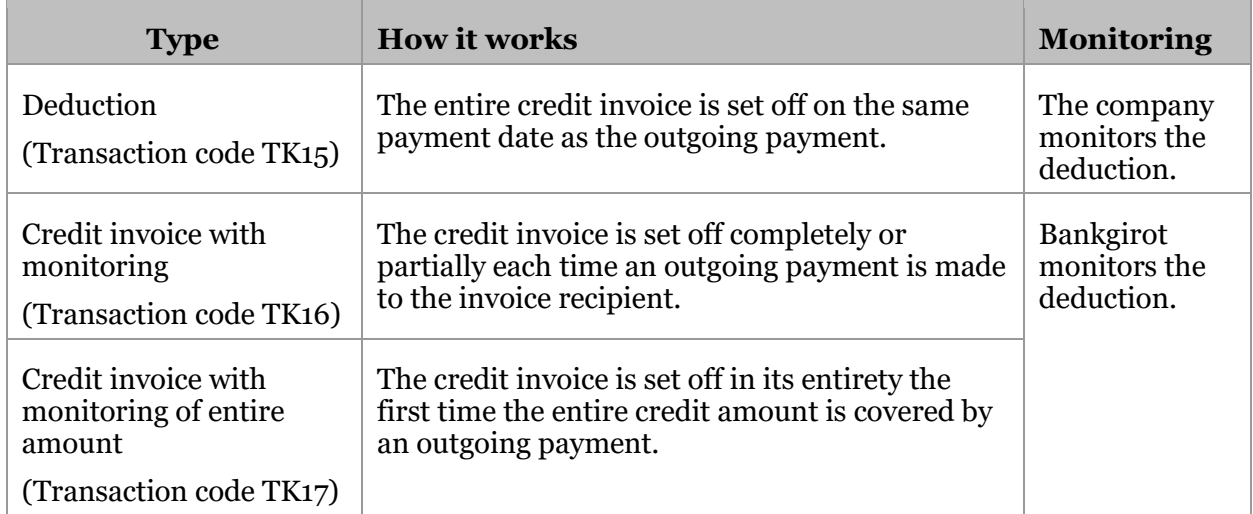

#### <span id="page-11-1"></span>**3.1.7 International payments**

International supplier invoices can be paid in certain cases. Contact your bank for more information.

Payments of international supplier invoices can be made in the same file as Swedish payments.

This table shows how it works.

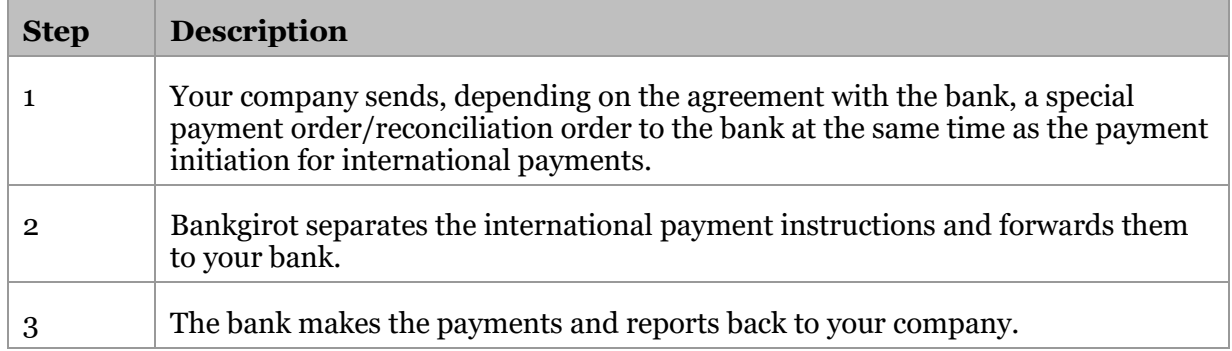

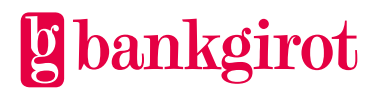

#### <span id="page-12-0"></span>**3.1.8 File transfer**

The company can choose between several different communication methods for sending the payment initiation to Bankgirot. **Reference**: Descriptions of the communication methods are available at www.bankgirot.se.

#### <span id="page-12-1"></span>**3.2 Options**

Contact your bank to access any of the options.

#### <span id="page-12-2"></span>**3.2.1 Extended Reporting**

With Extended Reporting the company can enter an agreement for more than the standard reports on payment instructions.

#### <span id="page-12-3"></span>**3.2.2 Reports**

The following optional reports are available:

- Payments specification with salary details
- Payment monitoring by customer number
- Audit report
- Returned money orders

<span id="page-12-4"></span>**Reference**: Read more about reporting in the section Payment Instruction Reports from Bankgirot.

### **4 Prerequisites**

#### <span id="page-12-5"></span>**4.1 Agreement with bank**

The company signs an agreement with its bank on Leverantörsbetalningar for a new or existing bankgiro number.

This table lists the details that the agreement between the company and the bank must include.

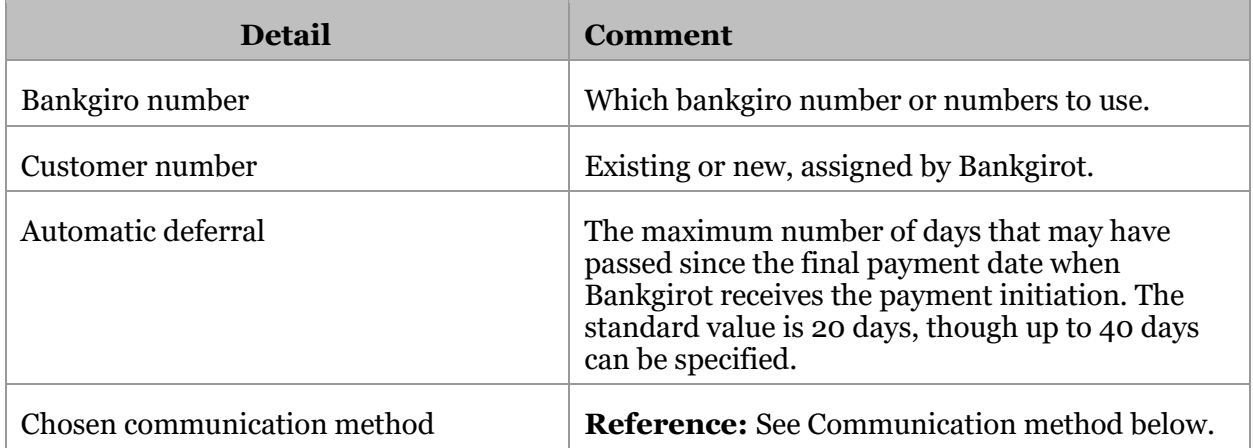

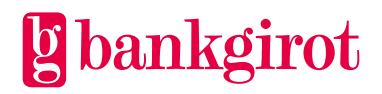

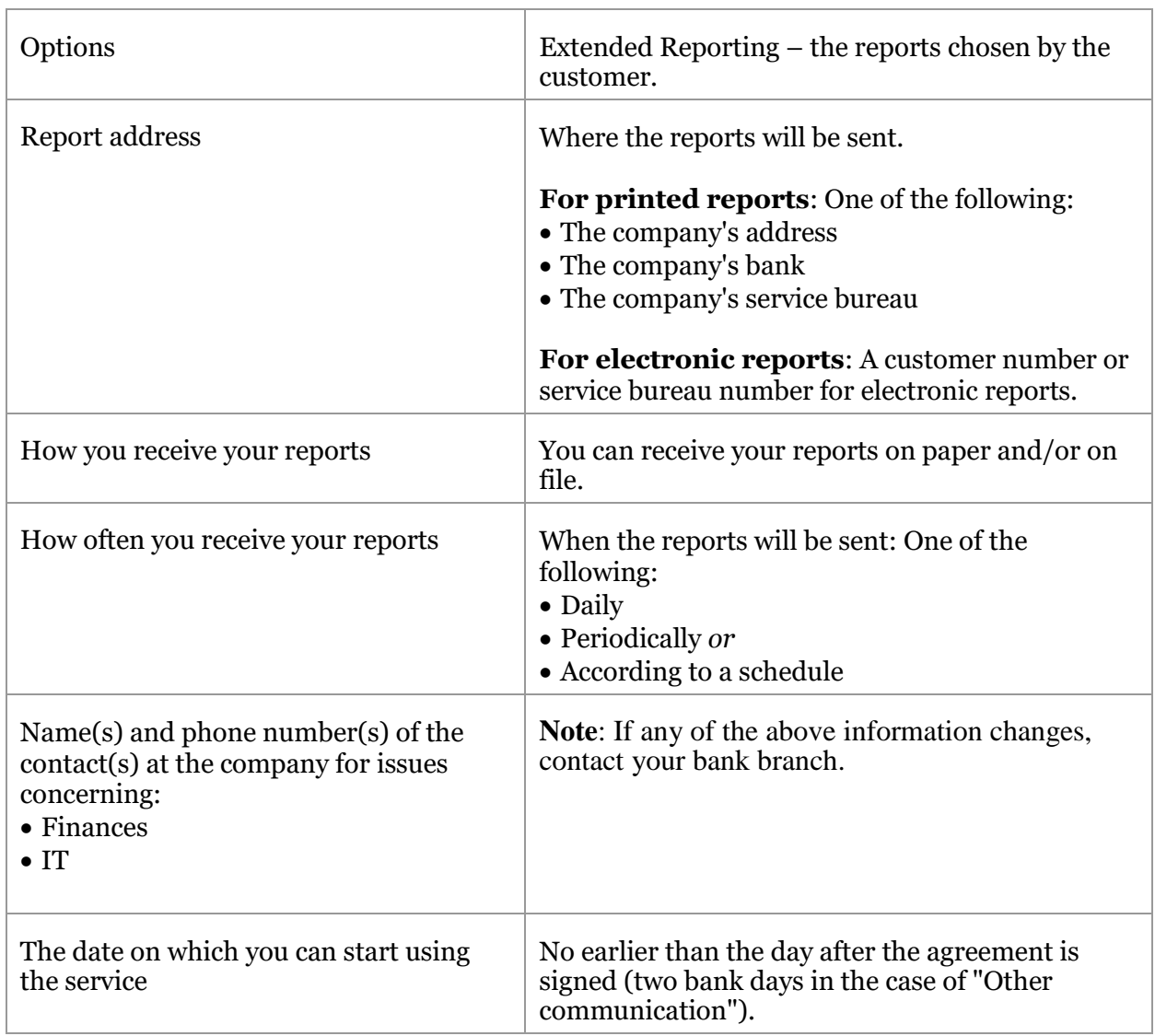

#### <span id="page-13-0"></span>**4.2 Separate agreement for international payments**

Your company must have a separate agreement with the bank to process international payments via Leverantörsbetalningar. If you want to process international payments contact your bank for help and advice.

#### <span id="page-13-1"></span>**4.3 Adapting business systems**

In order to use Leverantörsbetalningar the company's suppliers ledger must be adapted to the service.

This table shows where you can find more information about the business system.

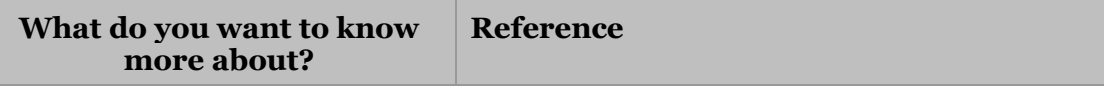

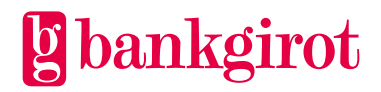

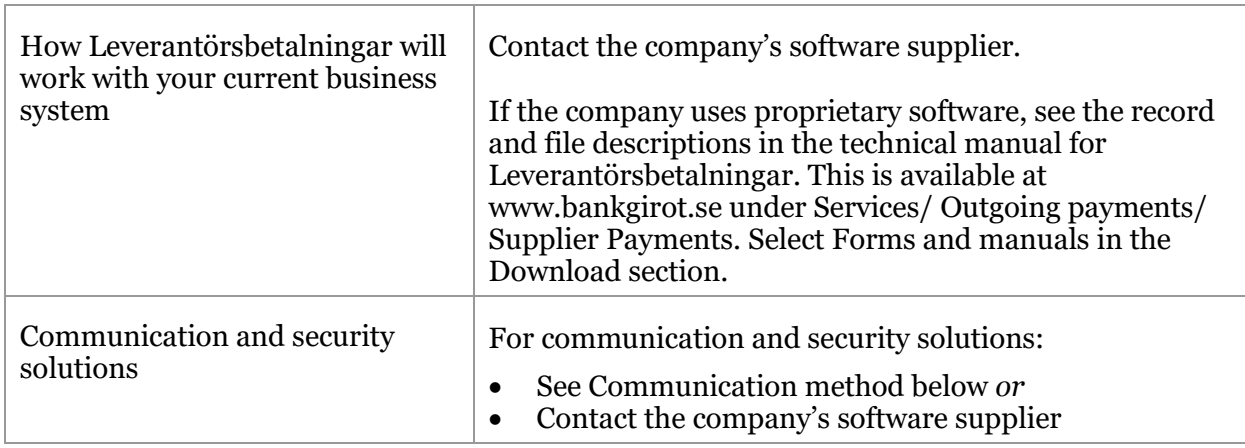

#### <span id="page-14-0"></span>**4.4 Anti-tampering protection and passwords**

The file must contain anti-tampering protection in one of the following forms:

- A digital signature
- Batch authentication *or*
- Section authentication

**Reference:** For more information on anti-tampering protection with authentication, see Anti-tampering protection with authentication. It can be found at www.bankgirot.se. Upon signing an agreement with the bank on Leverantörsbetalningar, if your company has chosen "Other communication method" you will receive authentication keys for antitampering protection together with passwords from Bankgirot or your bank.

If your company uses the same customer number and the same contact for other services, the company will automatically receive the same password and authentication key for antitampering protection for Leverantörsbetalningar. The same authentication key for antitampering protection and the same password can be linked to several customer numbers. Contact your bank for more information.

#### <span id="page-14-1"></span>**4.5 Communication method**

Payment instructions and reports are sent between your company and Bankgirot by file transfer. There are several different solutions for communicating with Bankgirot. Information on the available communication methods can be found at www.bankgirot.se.

**Reference**: The business system your company uses may only offer support for a particular communication solution. For more information on this, contact your company's software supplier.

## <span id="page-14-2"></span>**5 Using Leverantörsbetalningar**

#### <span id="page-14-3"></span>**5.1 Customer test**

To check that everything works, you can perform a test at Bankgirot that returns the test results as soon as possible.

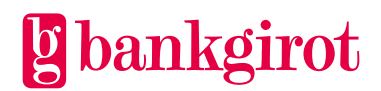

This table shows how it works.

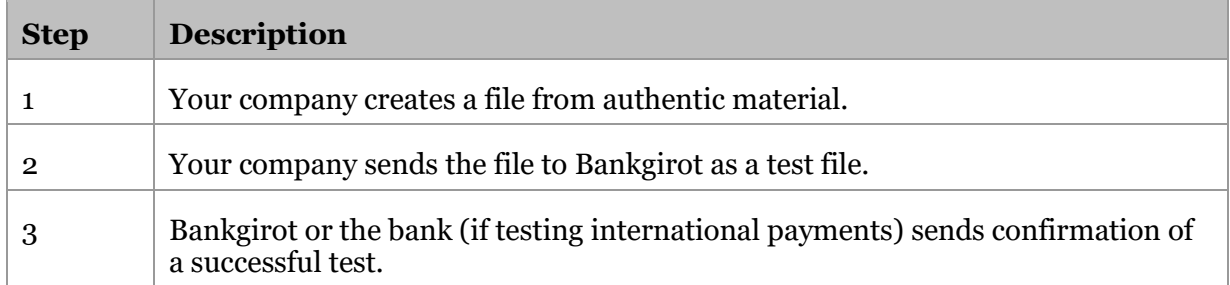

**Tip**: You can use the sample files available at www.bankgirot.se to help you create report files.

#### <span id="page-15-0"></span>**5.2 Information in the payment initiation**

The payment initiation is the file you send to Bankgirot containing the payments to be made. Separately or together with a payment order it comprises a payment instruction to Bankgirot.

#### <span id="page-15-1"></span>**5.2.1 Correct information important**

It is important that all information in the payment initiation is correct so that the payee can identify who has paid and what the payment is for.

Always check:

- Bankgiro number, account number and money order number
- Reference number from the invoice (such as an OCR reference number or invoice number)

If this information is incorrect, it is more difficult to reconcile payments, especially for payees that use automatic reconciliation.

#### <span id="page-15-2"></span>**5.2.2 Correct information for giro transfers**

If you are going to make a giro transfer, specify:

- Bankgiro number or PlusGiro number
- OCR reference number or other invoice reference
- Payment date

Taxes and customs charges: If you are going to pay taxes or customs charges via giro transfer, specify:

- The pre-printed reference number on the deposit slip as the payment reference (tax payments 13 digits )
- The due date as the payment date

**Tip**: When paying you can also generate the necessary reference number at www.skatteverket.se (type OCR in the search box).

#### <span id="page-15-3"></span>**5.2.3 Correct information for credit transfers**

If you are going to make a credit transfer, specify the correct clearing number and account number.

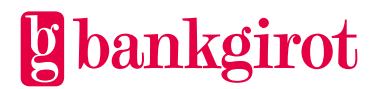

#### **Tip:**

- Always use the same money order number for the same payee on every payment occasion, so you can set off credit invoices and deductions as well as make cancellations and date amendments.
- Never use:
	- Only zeroes (0) as a money order number
	- The same money order number for different payees

**Notification**: If you need more space for information to the payee, use a credit transfer with notification. The information appears in both the notification sent to the payee and your report.

**Reference**: For information on how to do this, refer to the documentation for your accounting program or contact your software supplier.

This table shows how to specify the clearing number for credit and salary transfers to accounts at Nordea and Swedbank.

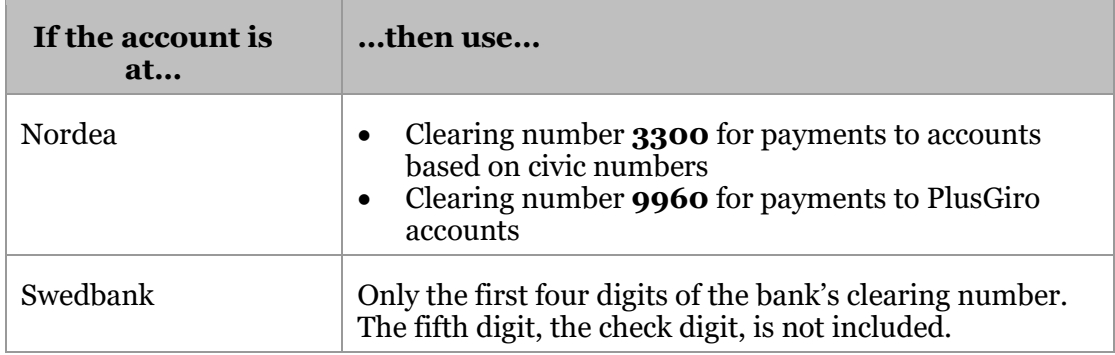

#### <span id="page-16-0"></span>**5.2.4 Correct information for money orders**

If you are to send a money order to a payee with no bankgiro number or bank account, specify the payee's name and address.

#### <span id="page-16-1"></span>**5.2.5 Correct information for setting off credit invoices and deductions**

If you are to set off a credit invoice or a deduction, specify the same payee bankgiro number/money order number as for the invoice or invoices against which the credit invoice or deduction is to be set off.

You can also make credit invoices and deductions in Swedish kronor by:

- Giro transfer to bankgiro number
- Credit transfer
- Money order (only in Swedish kronor)

**Note**: The Swedish Tax Agency do not accept credit invoices and deductions. It is not possible to request the repayment of taxes and customs charges by setting them off against credit invoices or deductions in the payment initiation. Deductions and credit invoices for taxes received by Bankgirot via Leverantörsbetalningar will be rejected.

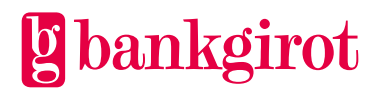

#### <span id="page-17-0"></span>**5.3 Payment order**

The payment order assigns Bankgirot the task of executing the payment instructions sent in a payment initiation. You send the payment order electronically to Bankgirot at the same time as you send the payment initiation.

#### <span id="page-17-1"></span>**5.3.1 Different banks, different procedures**

The Swedish banks have different procedures as regards the requirement to send a payment order to Bankgirot in conjunction with payments. The following alternatives exist:

- Submitted payment initiations comprise approved payment orders
- An electronic payment order (ELU) must be sent
- A special payment order for international payments must be submitted to the bank

Check with your bank to find out what applies.

#### <span id="page-17-2"></span>**5.4 When does Bankgirot need the payment initiation?**

#### <span id="page-17-3"></span>**5.4.1 Bankgirot's processing days**

Your payments are processed on bank days. If you have specified a non-bank day as the payment date the payment is not processed until the next bank day.

Act in good time: We recommend that you send the payment initiation as far in advance as possible. Bankgirot monitors the payment date and you have time to correct any errors and avoid late or incorrect payments.

#### <span id="page-17-4"></span>**5.4.2 Time limits**

This table shows the latest times that the different types of payment instructions must be received by Bankgirot. **Note**: The time limits also apply to cancellations and date amendments.

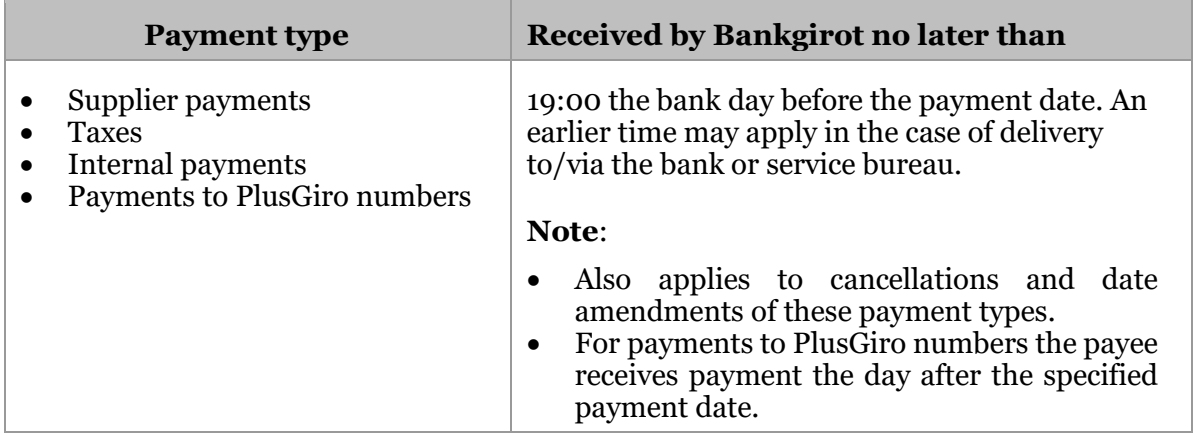

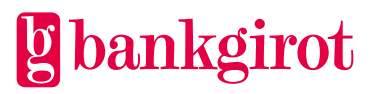

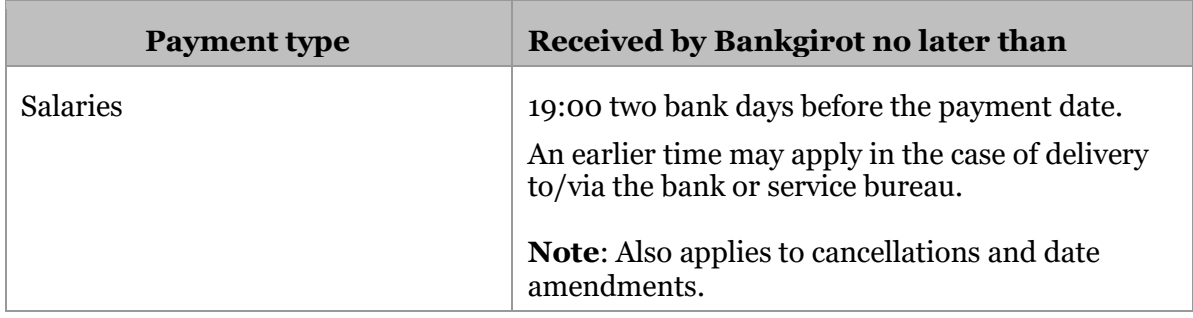

#### <span id="page-18-0"></span>**5.5 Payment Instruction Reports from Bankgirot**

#### <span id="page-18-1"></span>**5.5.1 Reports on file or paper**

The payment instruction reports in Leverantörsbetalningar are provided on file or paper. The reports are delivered in the manner your company has agreed with the bank.

#### <span id="page-18-2"></span>**5.5.2 What are Reports on file?**

Reports on file means your company retrieves reports from Bankgirot in a file that can then be directly processed by your accounting system – instead of printed reports by post. You retrieve the file using the communication method agreed with your bank. (This is most often the same communication method as the one your company uses to send files to Bankgirot.)

**Note**: In order for your company to receive and process reports on file your accounting system must offer support for this. **Reference**: See the software documentation for the accounting system or contact your software supplier.

#### <span id="page-18-3"></span>**5.5.3 Delivery time**

You can choose to receive your reports in three different ways. One of the following:

- Periodic reports delivered each time you have submitted a new payment instruction to Bankgirot
- Daily reports *or*
- According to a schedule (only applies to files) you can choose from the following schedules:
	- Once a week: day of your choice
	- Once a month: day of your choice
	- First and last bank day of the month
	- Last bank day of the month

#### <span id="page-18-4"></span>**5.5.4 Standard reports**

The table presents the standard reports in Leverantörsbetalningar.

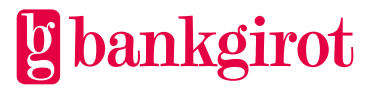

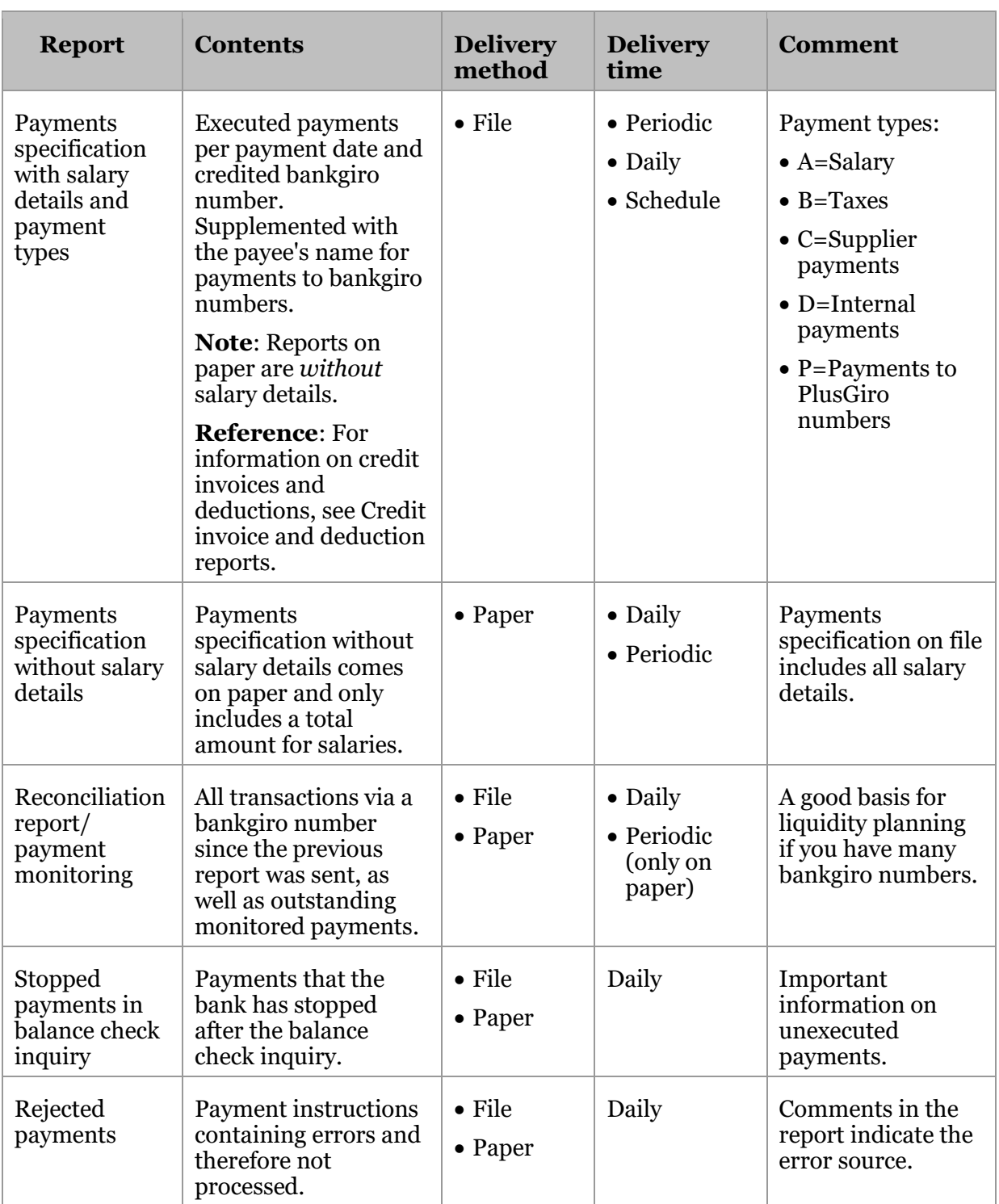

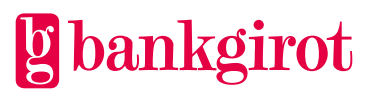

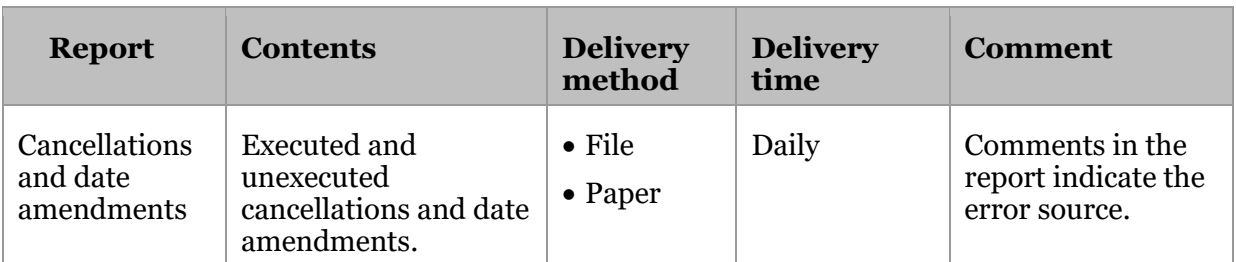

#### <span id="page-20-0"></span>**5.5.5 Options: Extended reporting**

The table describes the optional reports available in Leverantörsbetalningar.

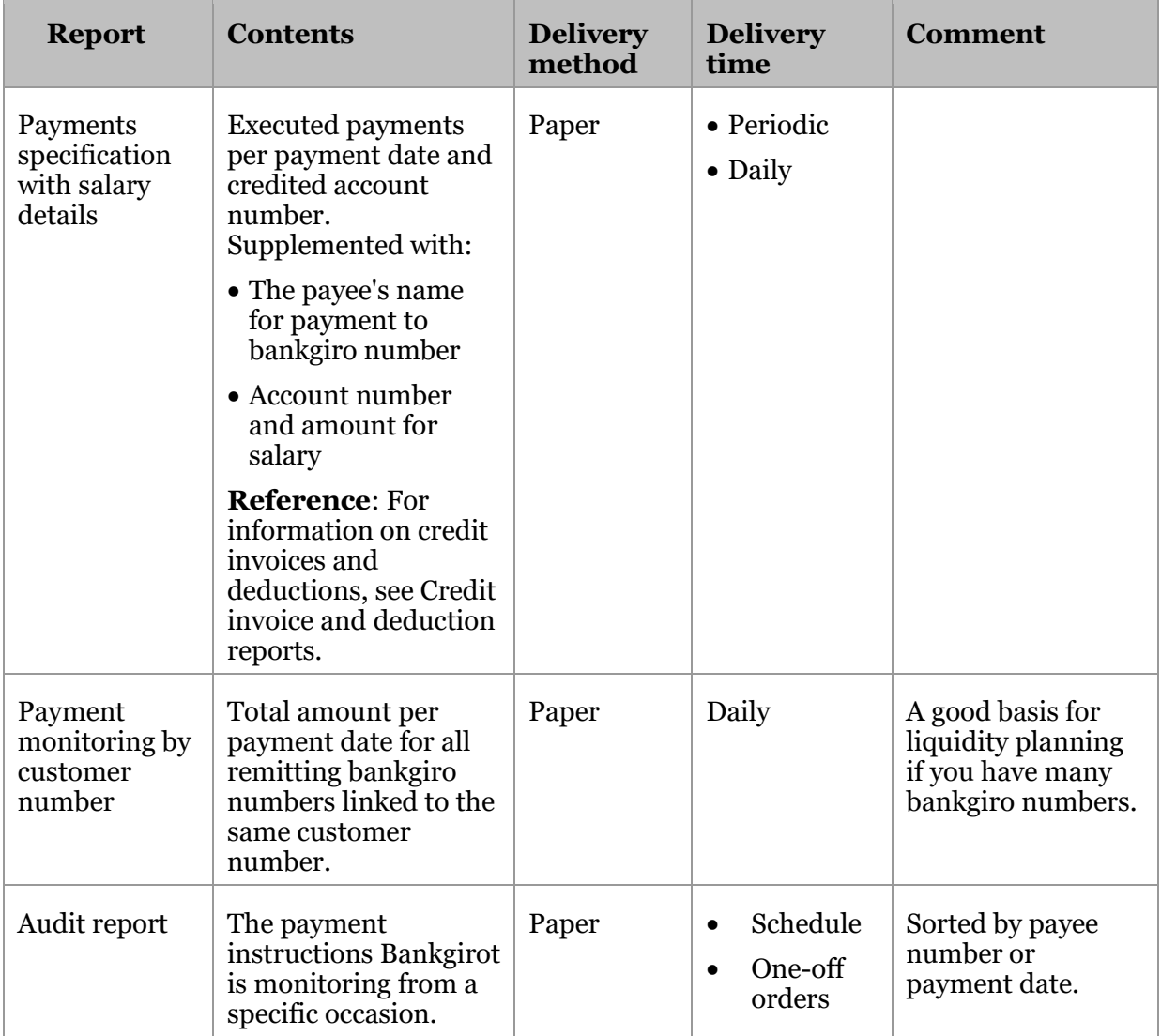

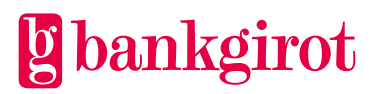

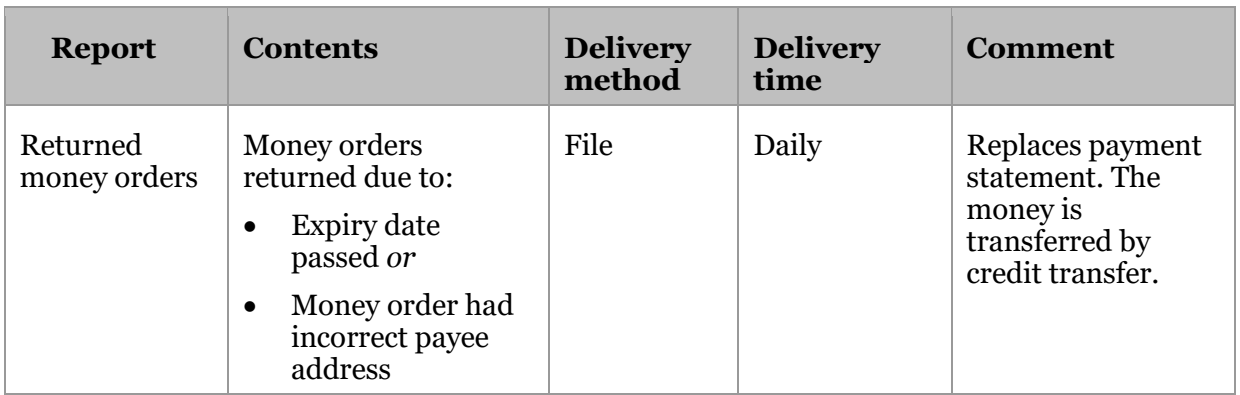

#### <span id="page-21-0"></span>**5.5.6 Credit invoice and deduction reports**

This information applies to the reports Payments specification with payment types and Payments specification with salary details.

**Credit invoices with monitoring**: For credit invoices currently being monitored Bankgirot reports:

Original amount and processing date

- History of previously utilised credit invoices, with dates and amounts of partial deductions
- Deduction from credit invoice this time
- Remainder (if the credit invoice is not set off in full)
- Final monitoring date

**Deduction**: A deduction has a defined deduction date and is processed as a negative payment instruction. They are reported with a minus sign (-) after the amount in this report and in notifications to the payee.

#### <span id="page-21-1"></span>**5.6 Cancellations and date amendments**

#### <span id="page-21-2"></span>**5.6.1 How do you make cancellations and date amendments?**

The cancellation or amendment to the date of one or more payment instructions is done either:

• In the file with the payment initiation *or*

• Using an electronic form you can fill in and send directly from www.bankgirot.se

**Note**: It is important to fill in all the information about your company and the cancellations or amendments you want to make. The form must be fully completed to be processed. The form must be submitted no later than 19:00 on the bank day before the payment date.

#### <span id="page-21-3"></span>**5.6.2 Prerequisites**

There are two prerequisites for making cancellations of and date amendments to payment instructions, credit invoices and deductions:

You must:

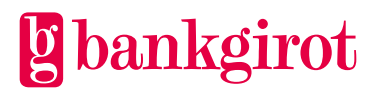

- Know which type of credit invoice or deduction the company's accounting software uses. **Reference**: For more information on this, refer to the software documentation or contact your software supplier.
- Send the cancellation/date amendment to Bankgirot after the payment initiation. If the payment date was specified as GENAST (immediately) in the payment instruction then you can enter GENAST as the payment date in the cancellation or amendment.

#### <span id="page-22-0"></span>**5.6.3 Choose the right form**

Be sure to choose the right form depending on the type of cancellation or date amendment.

#### <span id="page-22-1"></span>**5.6.4 Specify currency**

Always specify the currency of the cancellation/date amendment.

#### <span id="page-22-2"></span>**5.6.5 When does Bankgirot need cancellations and date amendments?**

For information on the times at which cancellations and date amendments must be received by Bankgirot,

<span id="page-22-3"></span>see the section When does Bankgirot need the payment initiation?

#### **5.7 Cancelling a fixed information record**

Fixed information records are used to inform all recipients of general information, such as Merry Christmas, We have moved etc. If you want to cancel a fixed information record send a blank record (TK12) in the payment initiation.

#### **Reference**: For a more detailed record description, see

the record and file descriptions in the technical manual for Leverantörsbetalningar. It can be found at www.bankgirot.se.

#### <span id="page-22-4"></span>**5.8 Report comments and explanations**

#### <span id="page-22-5"></span>**5.8.1 Comments in the Rejected payments report**

The Rejected payments report can include comments describing the different errors that have arisen in conjunction with payment.

**Note**: All payments with any of the following comments must be rectified and resent to Bankgirot, unless otherwise indicated in the table.

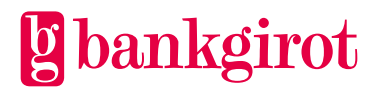

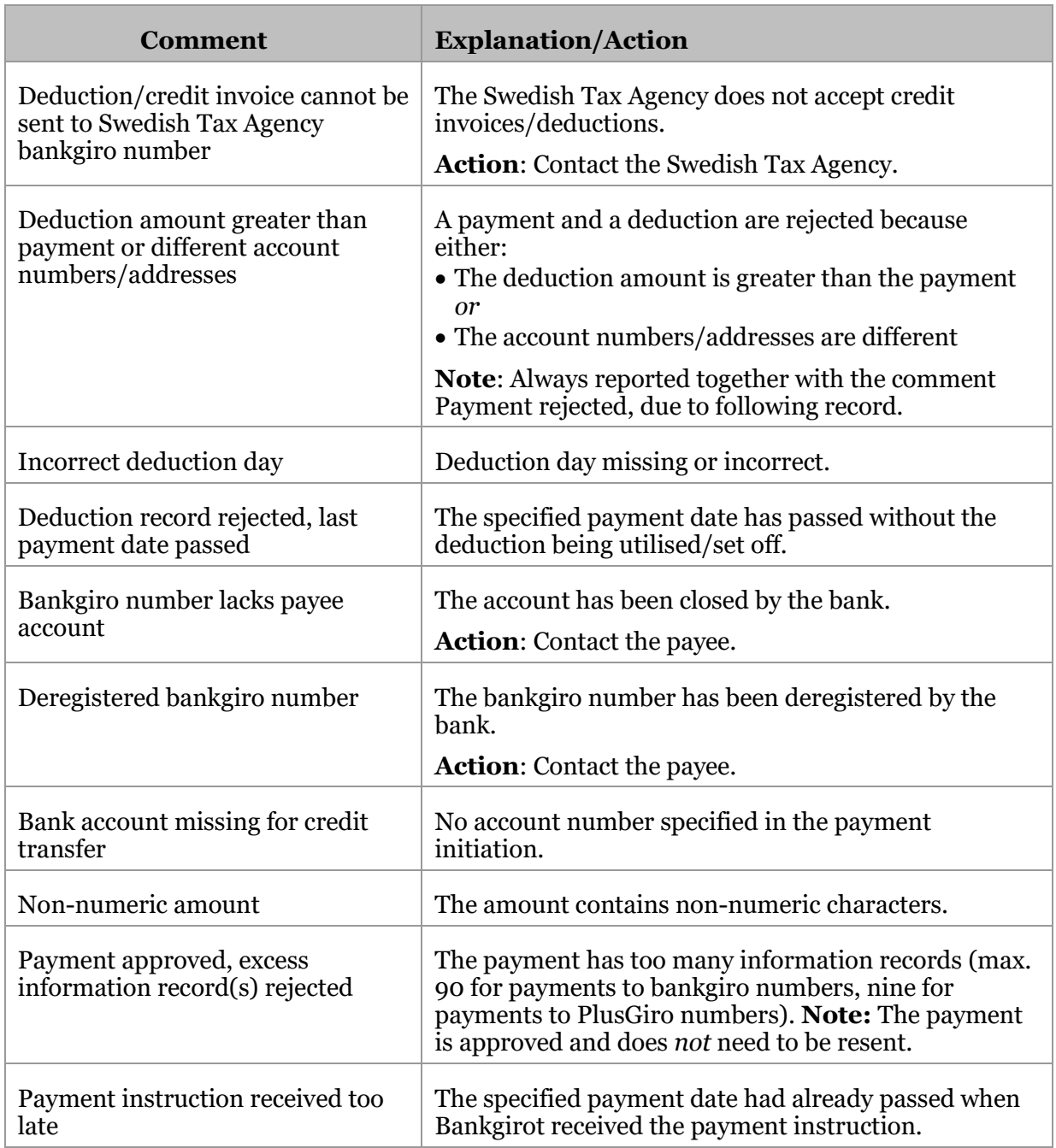

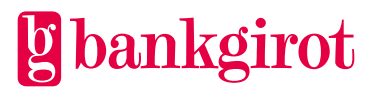

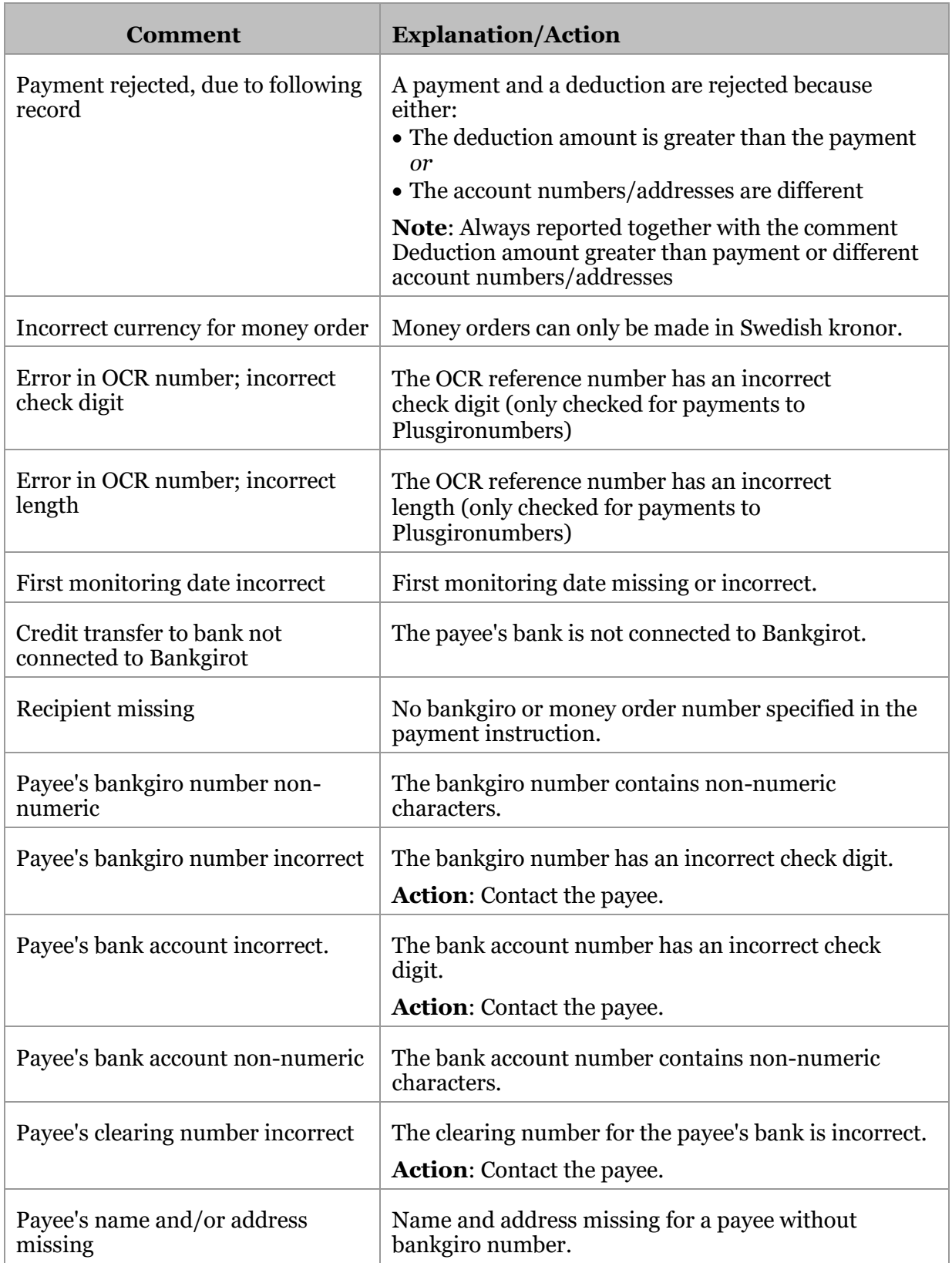

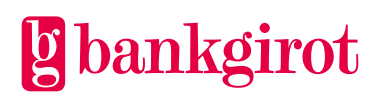

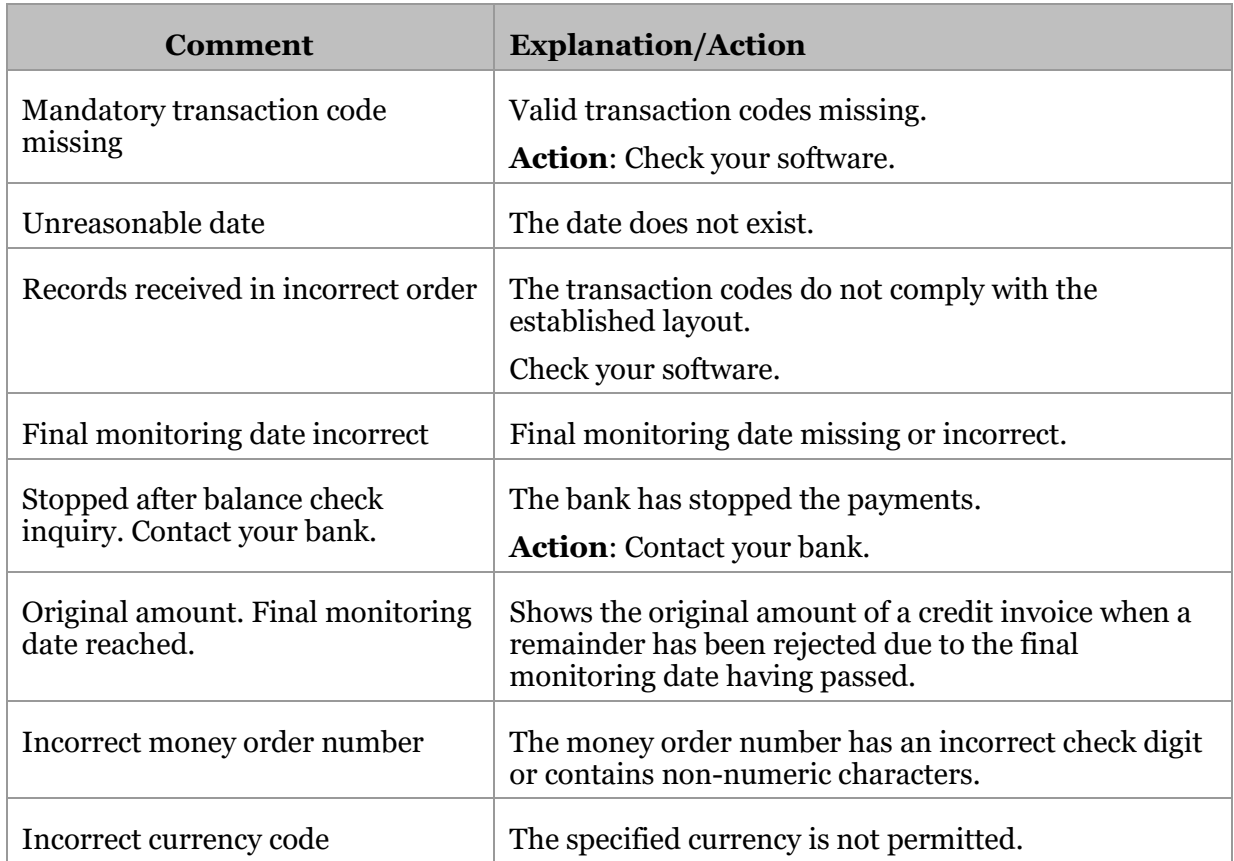

#### <span id="page-25-0"></span>**5.8.2 Comments in the Cancellation/Amendment report**

The Cancellation/Amendment report can include comments describing the different errors that have arisen in conjunction with cancellations or date amendments.

**Note**: All cancellations or amendments with any of the following comments must be rectified and resent to Bankgirot, unless otherwise indicated in the table.

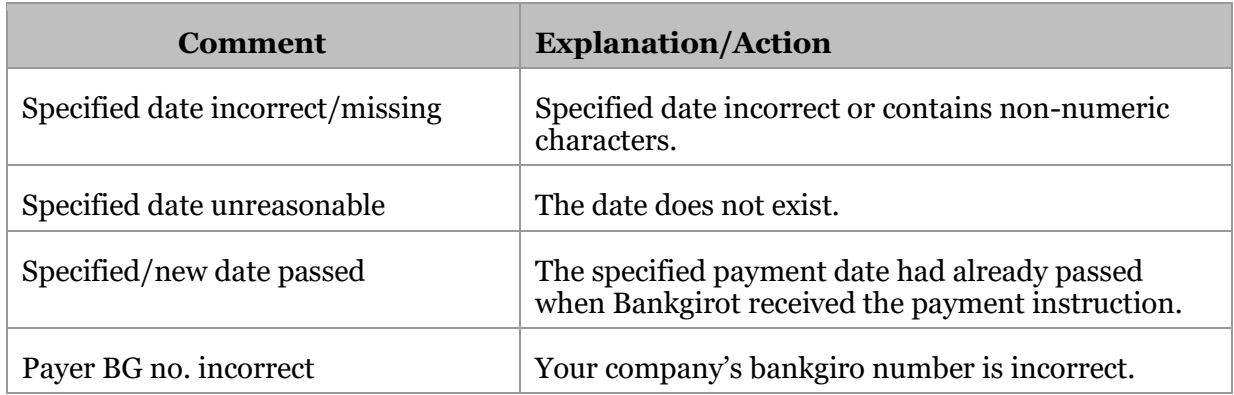

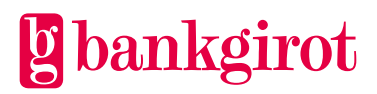

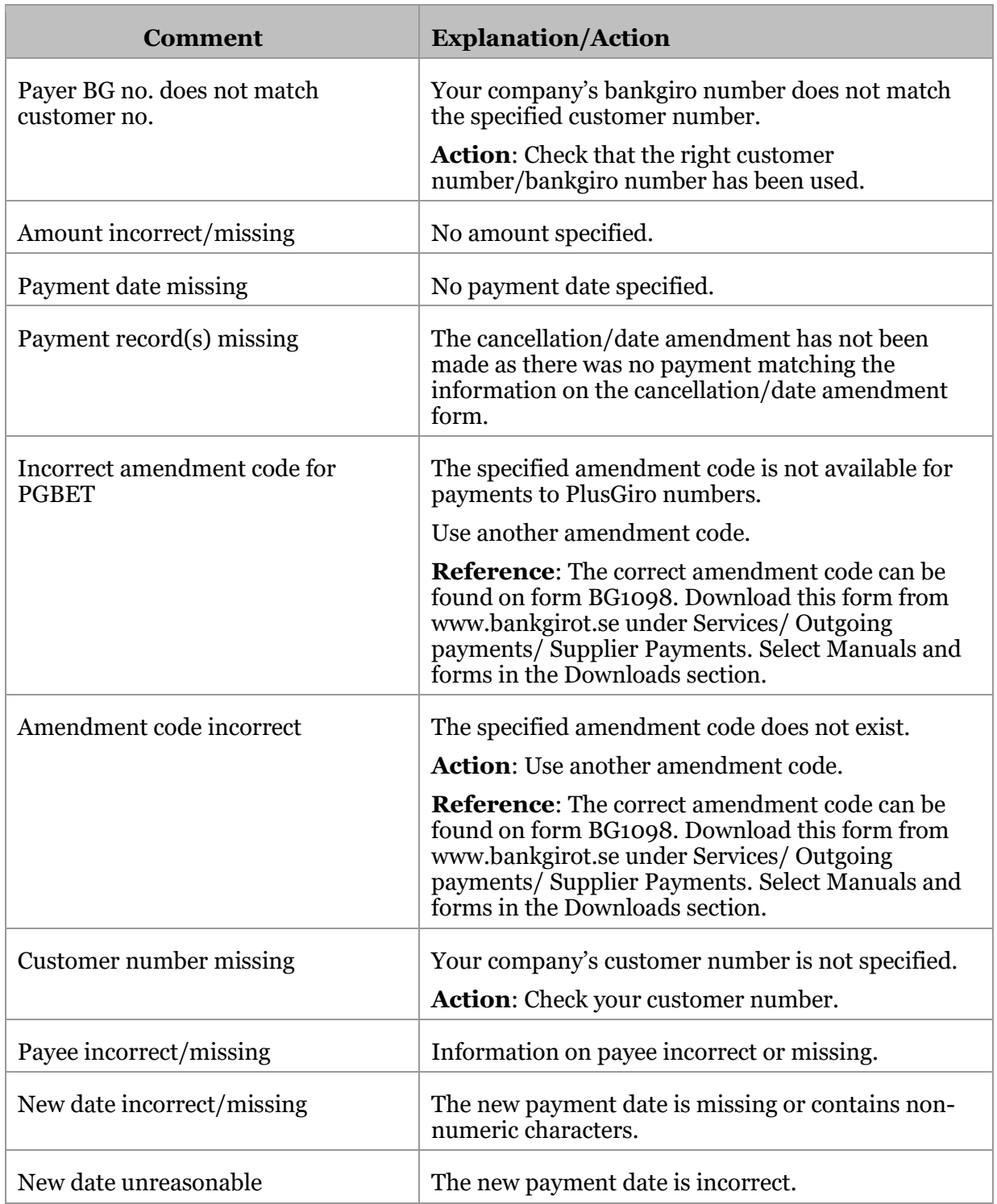

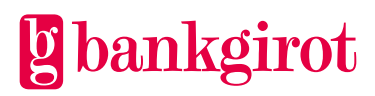

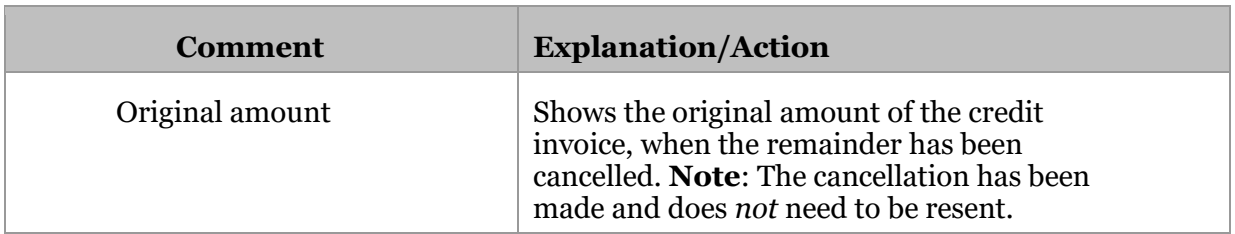

## <span id="page-27-0"></span>**6 Contact channels and addresses**

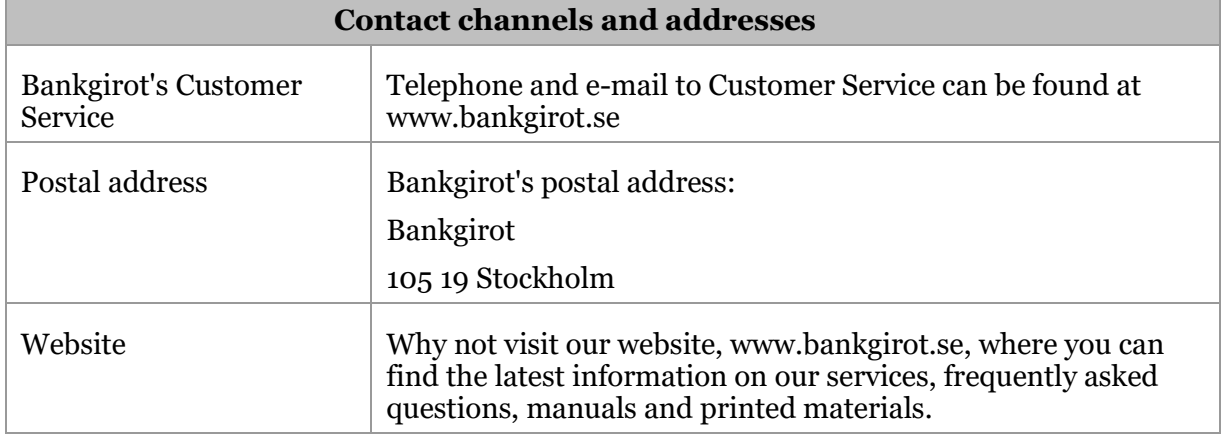

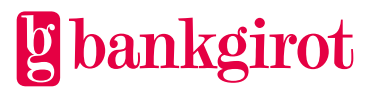